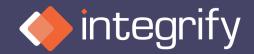

## 2023 Integrify User Conference

Using Rules to Create Form Interactivity

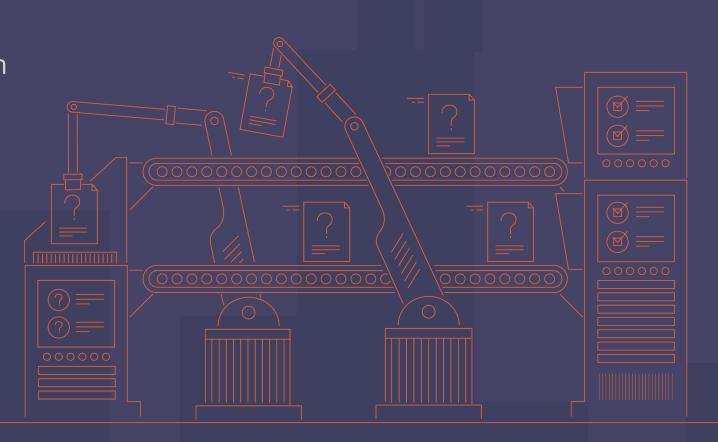

# Utilize built in functionality to make your Integrify forms user friendly and interactive

- Add rules that define certain behaviors for questions or sections in your form that are based on responses to questions that you have defined in your form.
- After about 20 form rules should consider using JavaScript
  - Limitations (Beware of JavaScript conflicts)
- Form rules are always evaluated when form opens and every change on the form
  - That is why good idea to limit number of rules since it can affect form performance
- Form rules can be applied to Questions, Sections, form text & buttons
  - show/hide & required/unrequired most commonly used and easiest to understand

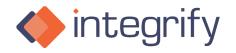

#### Form Rules

- Show & Hide
- Required & Unrequired
- Disable / Enable
- Read Only / Editable
- Set answer
- Use function

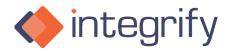

#### Form Rules Demo

- Integrify form show rules in action
- Discuss the WHY!!!
- How many of you use form rules?
- How many of you use JavaScript?
- Layout tips by using containers especially if using a bunch of show/hide
- Field Naming Conventions

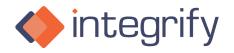

### Questions?

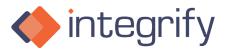